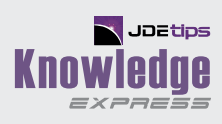

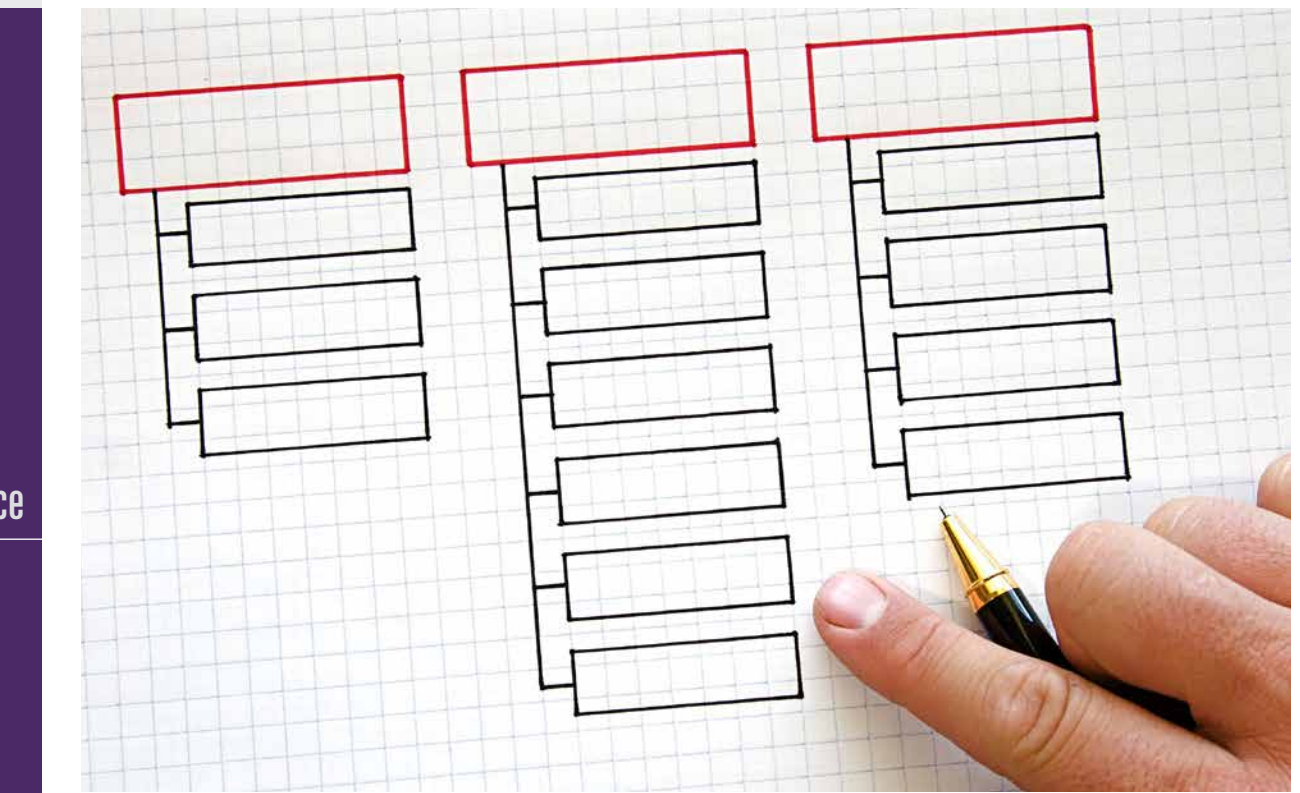

# User Interface

# Café One A Basic Tutorial

*By Carl Goossen, CFO, Spray Equipment & Service Center, Inc.*

*Editor's Note: Café One is a user interface feature introduced with E1 9.0 to help users customize their E1 experience. This article gives us a great overview of the evolution and functionality of Café One. It explains what it is and what it does. It then demonstrates a walk-through of how to set it up, including Publishing Groups, Enabling Base Forms, Creating layouts, and Publishing to others, with some additional features.*

### **Introduction**

In the pursuit to configure technology to meet business needs we inevitably run up against situations where we have to manually go to different sources of information to complete the real world task at hand. This is sometimes referred to as the "human factor". Beginning with JD Edwards 9.0.x, Oracle introduced Café One, which enables users to build bridges across to some of the disparate but related sources of information we use frequently to execute business transactions. Effectively, Café One is a new tool to help us do our jobs better. It helps us add value to the businesses that provide us our paychecks.

This first installment covers the basics of what Café One is and provides a roadmap for creating your first content with a basic layout. Then it is your turn to create the layouts your business will value and depend on. Just as no two snowflakes are alike, each Café One application is unique to your business needs.

#### **Note:**

Joatio

- Implementing Café One does not require any package builds or promotions. However, it is helpful to have some developer experience, access to fast path, and knowledge of how data flows with the various business processes in your organization.
- All screen shots are taken from a JDE installation version 9.1.4. Depending on your specific version, your experience may vary slightly. However, all the fundamental principles and steps should be very similar.

#### **About the Name – Where is it Found in JDE?**

Café One is an acronym for Common Application Framework for EnterpriseOne. Café One leverages functionality from the Related Information Administration area. This may be familiar to those that have been around JD Edwards for a while or worked extensively with OneView. From the "EnterpriseOne Menus" select "EnterpriseOne Life Cycle Tools" then "System Administration Tools." From there you will find "Related Information Administration" (Figure 1) which is where we find menu options to enable users to create and share/publish Café One content. It is recommended to create favorites or use fast path. Program numbers are included in parenthesis throughout this article for those who have fast path enabled.

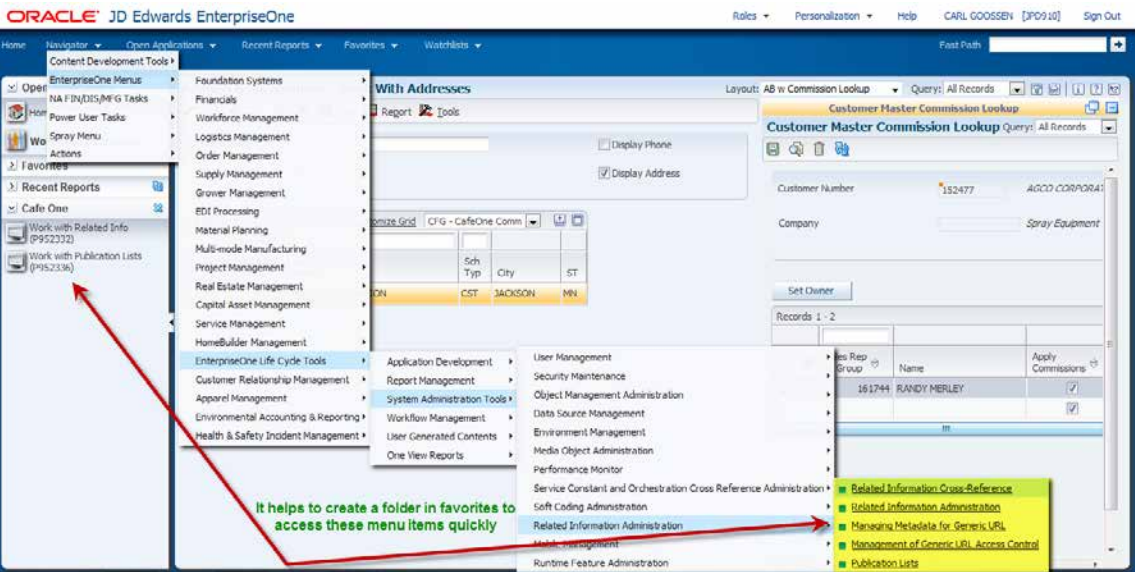

**Figure 1 – Locating Café One in JDE**

#### **How it Works and What it Does**

Café One enables a user to connect one or more pieces of information to a base JD Edwards form (screen) utilizing parameterized URLs. There are three basic types of connections:

- 1. JDE to another JDE form
- 2. JDE to a BI OBIEE report (this is the Oracle Middleware Business Intelligence product, which is basically an advanced SQL reporting tool with a user friendly interface)
- 3. URL / HTTP addresses

2

For each connection a window or pane is created. Users design layouts for how they want the different panes displayed. When creating a new connection, users specify conditions for when a pane shows up, and can define

## User Interface

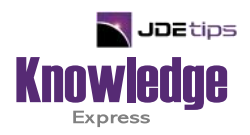

### This Article Continues…

**Subscribers,** log in from our main search page to access the full article:

#### **[www.JDEtips.com/MyAccess.html](https://jdetips.com/MyAccess.html)**

#### **Not a Subscriber? Gain access to our full library of JDE topics:**

**[www.JDEtips.com/JD-Edwards-Library](https://jdetips.com/JD-Edwards-Library/default.html)**

Visit **[www.JDEtips.com](https://www.jdetips.com/)** for information on the JDEtips University schedule, private training and consulting, and our Knowledge Express Document Library.

License Information: The use of JDE is granted to JDEtips, Inc. by permission from J.D. Edwards World Source Company. The information on this website and in our publications is the copyrighted work of JDEtips, Inc. and is owned by JDEtips, Inc.

NO WARRANTY: This documentation is delivered as is, and JDEtips, Inc. makes no warranty as to its accuracy or use. Any use of this documentation is at the risk of the user. Although we make every good faith effort to ensure accuracy, this document may include technical or other inaccuracies or typographical errors. JDEtips, Inc. reserves the right to make changes without prior notice.

Oracle and J.D. Edwards EnterpriseOne and World are trademarks or registered trademarks of Oracle Corporation. All other trademarks and product names are the property of their respective owners.

Copyright © by JDEtips, Inc.